# Das EPM TEX Front End, eine TEX-Umgebung für OS/2

Version 3.0 19. April 2000

## Inhaltsverzeichnis

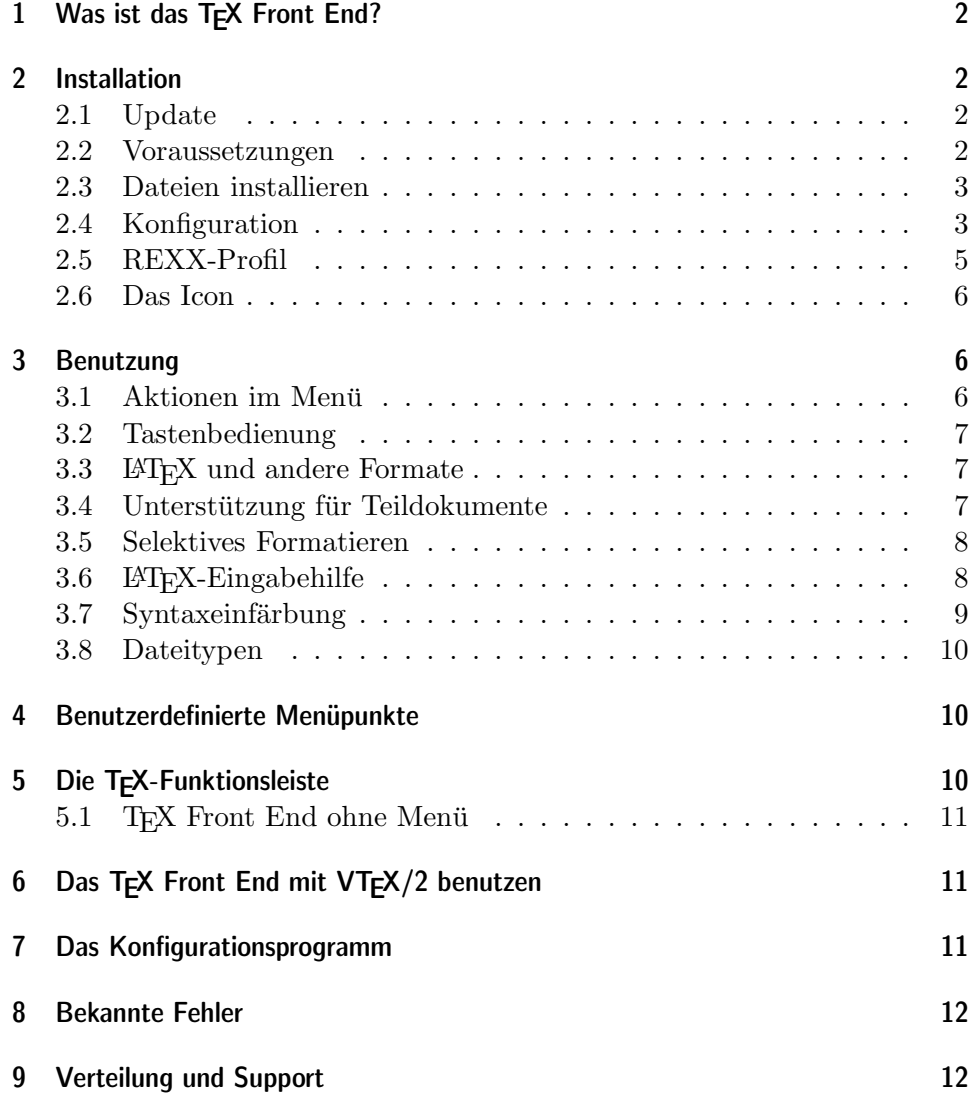

## 1 Was ist das T<sub>F</sub>X Front End?

Das TFX Front End ergänzt den 'Erweiterten Editor' (EPM) zu einer integrierten T<sub>E</sub>X-Umgebung. Mit dieser Software können Sie, ohne den Editor zu verlassen, ein Dokument mit L<sup>A</sup>TEX (oder einem anderen TEX-Format) bearbeiten, einen DVI- oder Postscript-Previewer starten, drucken, BibTFX ausführen usw. Diese Aktionen werden über das Menü des EPM oder die Funktionstasten ausgeführt. Optional ist auch eine Funktionsleiste verfügbar. Besondere 'Highlights' sind

- Fehlermeldungen von TFX werden direkt im Quellcode angezeigt.
- Postscript-Unterstützung: T<sub>F</sub>X und *dvips* können automatisch nacheinander ablaufen, so daß kein zusätzlicher Arbeitsschritt nötig ist.
- Unterstützung für Dokumente, die auf mehrere Dateien verteilt sind.
- Syntaxassistent für L<sup>AT</sup>FX.
- Die TEX-Bearbeitung kann auf einen markierten Bereich einer Datei beschränkt werden.

Das T<sub>E</sub>X Front End wird in Form eines fertig kompilierten Moduls verteilt, das einem vorhandenen EPM hinzugefügt werden kann. Der Quelltext steht ebenfalls zur Verfügung; siehe das in der Verteilung enthaltene Archiv source.zip. Mit Hilfe des E-Compilers ETPM kann auch ein Editor mit integriertem TEX Front End erzeugt werden.

Um einen ersten Eindruck von den Möglichkeiten des TFX Front End zu erhalten sollten Sie zuerst den Abschnitt 3 lesen, der die Benutzung des Programms beschreibt.

## 2 Installation

#### 2.1 Update

Falls Sie bereits eine frühere Version des TEX Front End installiert haben, dann sind lediglich die Dateien aus dem Archiv tfe.zip in das Verzeichnis des EPM zu entpacken. Ihre Konfigurationsdatei tfe.cfg. und evtl. veränderte .BMP-Dateien dürfen Sie aber nicht ersetzen! Ein laufender Editor muß geschlossen und neu gestartet werden. Die Batchdatei tfetexps.cmd wird seit Version 2.4 nicht mehr benötigt.

In Ihrer Konfigurationsdatei tfe.cfg sollten Sie den Eintrag VIEWPDF\_CMD ergänzen, falls Sie mit PDF-Dateien arbeiten wollen – siehe unten  $(2.4)$ .

Die letzten Änderungen sind in dieser Anleitung am Rand gekennzeichnet; bitte beachten Sie auch die Datei NEWS.

#### 2.2 Voraussetzungen

Das TEX Front End kann nur zusammen mit der aktuellen Version 6.03b des 'Erweiterten Editors' benutzt werden, die in Warp 4 enthalten ist. Es läßt sich nicht mit dem EPM, Version 5.51, benutzen, der mit Warp 3 geliefert wurde. Der EPM 6.03b kann jedoch auch unter Warp 3 installiert werden, und ist auch frei verfügbar, allerdings nur in der englischen Version:

ftp://ftp.leo.org/pub/comp/os/os2/leo/editors/epm603b.zip

oder

ftp://ftp.software.ibm.com/ps/products/os2/fixes/v3.0warp/ english-us/epmbbs/\*

Im Gegensatz zu Warp 4 enthält diese sog. 'BBS-Verteilung' auch den Quellcode der EPM-Makros und den dazugehörigen Compiler ETPM.

Das TEX Front End setzt weiterhin voraus, daß ein lauffähiges TEX-System, vorzugsweise emTeX oder emTeX/TDS, installiert ist, d. h., daß alle Programme und Hilfsdateien vorhanden sind, um es von der Kommandozeile aus zu benutzen, und daß alle relevanten Umgebungsvariablen richtig eingestellt sind.

Das T<sub>EX</sub> Front End unterstützt auch den Umgang mit Postscript. Dazu muß dvips installiert sein und außerdem Ghostscript/GSview, um Postscript-Dateien auf dem Bildschirm zu betrachten oder auf einem 'normalen' Drucker auszugeben.

#### 2.3 Dateien installieren

Entpacken Sie zunächst das zip-Archiv tfe.zip in dasjenige Verzeichnis, wo sich Ihr Editor befindet. Wurde er zusammen mit Warp installiert, dann ist das normalerweise das Verzeichnis \OS2\APPS auf dem Bootlaufwerk. Im folgenden ist mit 'EPM-Verzeichnis' stets dieses Verzeichnis gemeint. Das Verzeichnis muß im Path enthalten sein; bei einer normalen Warp-Installation ist das automatisch der Fall.

#### 2.4 Konfiguration

Im EPM-Verzeichnis befindet sich nun eine Datei tfe.cfg. Sie beschreibt, welche Programme das TFX Front End z. B. als DVI-Betrachter oder Drukkertreiber benutzen soll und natürlich auch, wie TFX selbst aufgerufen wird. Da sich diese Befehle (leider) je nach TFX-Installation unterscheiden, müssen Sie diese Datei editieren und an Ihre Gegebenheiten anpassen; die meisten Einträge in der Konfigurationsdatei passen allerdings bereits für ein 'normales' emTeX. Vor diesem Schritt sollten Sie keine Angst haben; eventuelle Fehler hierbei können Ihre existierende Installation *nicht* kaputt machen!

Die in der Verteilung enthaltene Datei tfe.cfg hat folgenden Inhalt (Zeilen, die mit einem # beginnen, sind Kommentarzeilen ohne Wirkung):

```
PRINT\_CMD = start /c /f prthplih.cmd %**N [drthplj]#
VIEW_CMD = start /c /f vp.cmd \frac{9}{10} **N
#
VIEWPS_CMD = start /n /f c:\gstools\gsview\gvpm.exe %**N.ps
#
VIEWPDF_CMD = start /n /f c:\gstools\gsview\gvpm.exe %**N.pdf
```

```
#
USER1_CMD = start /n /f bibtex32 %**N
USER1 = .auxUSER1_MENU_TEXT = BibTeX
USER1<sub>-</sub>MSG = BibTeX für das aktuelle Dokument ausführen
#
LATEX = latex2e.cmdPLAIN = tex.cmd
#
DVIPS EXEC = dvips
```
Alle Einträge in dieser Datei sind nach dem gleichen Schema aufgebaut:

SCHLÜSSELWORT = Wert

Die auf \_CMD endenden Schlüsselwörter sind Befehle, die vom EPM ausgeführt werden. Der EPM startet externe Programme mit dem Befehl start, der die gleichen Argumente und Optionen wie auf der OS/2-Kommandozeile hat. Batchdateien werden mit der Option /c gestartet, .exe-Files mit /n. Alle Programme laufen im Verzeichnis des aktuellen Dokuments ab.

Wo Sie sonst den Namen der zu bearbeitenden Datei angeben, muß hier eine der Zeichenfolgen %\*\*N oder %\*\*F stehen. Wenn das Programm dann tats¨achlich gestartet wird, werden diese Strings folgendermaßen ersetzt:

 $\rightarrow \infty$  +  $\rightarrow \infty$  aktueller Dateiname ohne Erweiterung  $\mathbf{W}^*$   $\rightarrow$  aktueller Dateiname mit Erweiterung  $\text{W*} \rightarrow$  Laufwerk und Pfad ohne abschließenden

Ein Text in eckigen Klammern bewirkt, daß beim Aufruf ein Dialogfenster geöffnet wird, das zur Eingabe weiterer Optionen für das Programm auffordert: 'Zusätzliche Optionen für ...'. Anstelle der '...' wird der Text angezeigt, der zwischen den Klammern steht. Das ist z. B. bei einem Druckertreiber notwendig, um spezifizieren zu können, daß nur bestimmte Seiten gedruckt werden. Was man hier eingibt, wird an der Stelle des Klammertextes in die Befehlszeile eingesetzt.

- Preview: VIEW\_CMD, VIEWPS\_CMD und VIEWPDF\_CMD sind die Schlüsselwörter für den Aufruf der DVI-, Postscript- und PDF-Previewer. Zunächst sind hier die zu emTeX gehörende Batchdatei vp. cmd sowie gvpm.exe, die grafische Oberfläche von Ghostscript, angegeben. Der Pfad von gypm entspricht der Voreinstellung des Installationsprogramms.
- Drucken: PRINT\_CMD gibt den Befehl zum Ausdrucken der DVI-Datei an. Eingetragen ist zunächst der Aufruf der Batchdatei prthpljh.cmd, also des DVI-Druckertreibers für Laserjet und Kompatible. Wenn Sie hier nichts eintragen (d. h. nur PRINT\_CMD =), dann wird der zugehörige Menüpunkt (s. Abschnitt  $3.1$ ) nicht angezeigt. Das ist sinnvoll, falls Sie nur nur auf dem Weg über die grafische Bedienoberfläche der Previewer drucken wollen.
- BibTeX und andere Tools: Vier frei definierbare Programme können aus dem EPM heraus gestartet werden; bitte lesen Sie dazu den Abschnitt 4. Als erstes davon ist BibTeX bereits vorgegeben, unter dem Schlüsselwort USER1 CMD. Evtl. muß der Name des Programms (bibtex32) durch bibtex ersetzt werden.
- T<sub>EX</sub>-Aufruf: Das T<sub>EX</sub> Front End ruft für jedes mögliche Format einen eigenen OS/2-Befehl auf; genauso wie Sie TEX von der Kommandozeile aus starten würden. Normalerweise wird eine Batchdatei mit dem gleichen Namen wie das Format aufgerufen, also z. B. latex.cmd für das Format latex. Für die Formate latex und plain können hier mit den Schlüsselwörtern LATEX und PLAIN besondere Befehlsnamen spezifiziert werden.<sup>1</sup>
- dvips: Schließlich muß noch der Name des dvips-Programms spezifiziert werden (Schlüsselwort DVIPS EXEC). Gibt man hier nichts an, wird als Voreinstellung dvips verwendet. Dieses Programm wird benutzt, wenn vom Menü aus *dvips* aufgerufen wird, oder T<sub>F</sub>X mit nachfolgender Umwandlung nach PostScript. Es darf sich um ein Binärprogramm oder ein Shellscript handeln. Genau wie auf der Kommandozeile braucht der Dateityp nicht angegeben zu werden.

Falls Sie das emTeX/TDS-System installiert haben (also nicht die originale emTeX-Verteilung), dann sollten Sie die Datei tfe.cfg durch die mit emTeX/TDS verteilte Version ersetzen. In dieser Datei muß nur noch der Eintrag für VIEWPS\_CMD verändert werden, falls Sie Ghostscript auf einem anderen Laufwerk als C: installiert haben; je nach Drucker ist evtl. auch der Eintrag für PRINT\_CMD anzupassen.

Ist die Anpassung von tfe.cfg abgeschlossen, dann müssen Sie im EPM-Verzeichnis das Programm tfconfig aufrufen. Es überträgt den Inhalt von tfe.cfg in die INI-Datei des EPM.

tfconfig muß erneut bemüht werden, wenn später irgendwelche Anderungen an tfe.cfg vorgenommen werden, damit diese auch tatsächlich in den EPM übernommen werden. Dabei ist zu beachten: Ein Eintrag, der einmal in der Datei vorhanden war und mittels *tfconfig* in den EPM übertragen wurde, wird nicht dadurch gelöscht, daß man ihn aus der Datei tfe.cfg wegläßt und *tfconfig* erneut aufruft. Um Einträge zu löschen, ist das Schlüsselwort, gefolgt nur von einem '=', anzugeben, also z.B. LATEX =.

#### 2.5 REXX-Profil

Um das T<sub>E</sub>X Front End mit dem EPM benutzen zu können, ist dafür zu sorgen, daß bei jedem Start des Editors das TEX-Modul eingebunden wird. Dazu ist in der sog. Profildatei profile.erx, die sich im EPM-Verzeichnis befindet, die Zeile

'link texfe.ex'

zu ergänzen. Die Anführungszeichen sind Bestandteil des Befehls!

Existiert die Datei profile.erx nicht, dann müssen Sie sie neu anlegen. Die Verteilung enthält eine Datei profile.smp, die Sie als Vorbild für Ihre Profildatei benutzen können. Neben dem Laden des TFX-Moduls nimmt sie nützliche Änderungen an den Einstellungen des Editors vor; siehe dazu die Kommentare in der Datei.

<sup>1</sup> Tatsächlich ist dies für beliebige Formate möglich; in zukünftigen Versionen werden besondere Befehlsnamen aber evtl. nur noch für die beiden genannten unterstützt.

Im Editor ist die Option REXX-Profil zu aktivieren. Dies erfolgt im Einstellungsnotizbuch des EPM, Seite Verschiedenes, das Sie über die Menüpunkte Optionen/Anpassung/Einstellungen erreichen. Der EPM muß beendet und neu gestartet werden, damit er die Profildatei auswertet.

#### 2.6 Das Icon

Im EPM-Verzeichnis finden Sie ein Icon TEXFE.ICO, mit dem Sie den 'Editor für TFX' kennzeichnen können.

## 3 Benutzung

#### 3.1 Aktionen im Menü

- TeX formatiert das aktuelle Dokument mit TFX. Wenn nötig, wird es vorher gesichert.
- TeX-dvips formatiert das aktuelle Dokument und konvertiert das Ergebnis sofort nach Postscript.
- Nächster Fehler sucht in der Log-Datei des letzten TFX-Laufs die nächste Fehlermeldung und zeigt die entsprechende Stelle im Quelltext an. (Das funktioniert nur dann, wenn dort nicht zwischenzeitlich Zeilen eingefügt oder gelöscht wurden!) Die Fehlermeldung erscheint in der Nachrichtenzeile. Wenn der Ort des Fehlers aus der Meldung nicht hervorgeht oder nicht gefunden wurde, dann wird die Log-Datei angezeigt.
- Log-Datei zeigt die Log-Datei des letzten TFX-Laufs an. (Der Namen dieser Datei bleibt nach dem Verlassen des EPM gespeichert.) Der Cursor wird, wenn möglich, auf die zuletzt gefundene Fehlermeldung gesetzt. Betätigt man diesen Menüpunkt, nachdem der letzte Fehler gefunden wurde oder wenn die Log-Datei bereits angezeigt wird, beginnt die nächste Suche nach einer Fehlermeldung wieder am Anfang.
- DVI-Betrachter starten zeigt das aktuelle Dokument im DVI-Previewer.
- PS-Betrachter starten startet den Postscript-Previewer.
- PDF-Betrachter starten startet den PDF-Previewer.
- DVI-Datei drucken druckt das aktuelle Dokument. In einem Fenster können Optionen für das Druckprogramm, etwa zur Seitenanwahl, eingegeben werden. (Der Menüpunkt fehlt, wenn kein besonderes Programm für's Drucken konfiguriert wurde – siehe Abschnitt 2.4)
- dvips führt *dvips* für das aktuelle Dokument aus. Im Gegensatz zum Menüpunkt TeX-dvips können hier zusätzliche Optionen für *dvips* angegeben werden.

BibTeX startet BibTFX.

Einstellungen öffnet ein Menü, mit dem sich diverse Einstellungen des TFX Front End verändern lassen. Sie bleiben auch nach dem Verlassen des Editors gespeichert.

OS/2-Shell ¨offnet eine OS/2-Kommandozeile im Verzeichnis der aktuell bearbeiteten Datei. Hier können Tools wie z. B. Makeindex manuell gestartet werden.

Ordner öffnet das Verzeichnis der gerade editierten Datei als WPS-Ordner.

Die Menüpunkte für die Kommandozeile und die Previewer bringen bei einer erneuten Betätigung nicht das bereits geöffnete Fenster in den Vordergrund, sondern legen ein neues an. Um also beispielsweise wieder in den bereits laufenden Previewer zu wechseln, nachdem der Text zwischenzeitlich im Editor verändert und neu formatiert wurde, muß man das Previewer-Fenster anklicken oder, falls es nicht mehr sichtbar ist, die Fensterliste bemuhen. ¨

#### 3.2 Tastenbedienung

Für folgende Funktionen sind alternativ auch Tasten definiert:

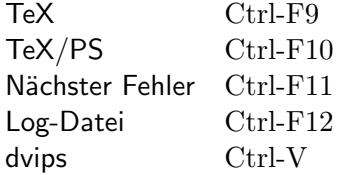

#### 3.3 **LATEX** und andere Formate

Normalerweise wird das TEX-Format LaTeX benutzt, es sei denn, daß ein anderes Format, z. B. plain, in der ersten Zeile des Dokuments folgendermaßen angegeben ist:

#### % format: plain

Diese Schreibweise ist kompatibel zu E. Mattes' Skript texit und zu anderen TEX-Umgebungen. Der Doppelpunkt darf weggelassen werden, und die Anzahl der Leerzeichen ist beliebig.

Das voreingestellte Format (LaTeX) kann im Einstellungsmenü geändert werden.

#### 3.4 Unterstützung für Teildokumente

Lange Texte werden sinnvollerweise in Teildokumente zerlegt, die von einer gemeinsamen Stammdatei (master file) aus mit den Befehlen \input oder \include eingelesen werden. Diese Arbeitsweise wird vom TEX Front End besonders unterstützt. Öffnen Sie dazu das Einstellungsmen ü: Die Option Unterstützung für Teildokumente ist zunächst inaktiv. Klicken Sie auf diese Option und dann auf  $\ddot{A}ndern$ , um sie einzuschalten. Beim Start von T<sub>E</sub>X werden dann nicht nur die Stammdatei, sondern auch alle abhängigen Dateien automatisch gesichert, die sich im selben EPM-Fenster (Edit Ring) befinden. Als 'abhängige' Dateien werden solche erkannt, die von der Stammdatei aus per \include oder \input eingelesen werden; geschachtelte Abhängigkeiten werden aber nicht berücksichtigt.

In jeder der abhängigen Dateien sollte in der ersten Zeile als Kommentar ein Verweis auf die Stammdatei, im folgenden Beispiel main.tex, stehen:

#### % master: main

Auch hier ist der Doppelpunkt optional und die Anzahl der Leerzeichen unwichtig. TEX, Previewer, Druckertreiber, dvips und die benutzerdefinierten Programme können dann auch von dieser abhängigen Datei aus gestartet werden. Der EPM wird die Stammdatei als 'aktuelles Dokument' behandeln und wenn nötig vor Ausführung des Programms in ihr Verzeichnis wechseln.

Die Unterstützung für Teildokumente kann im Einstellungsmenü auch wieder ausgeschaltet werden. Normalerweise ist das nicht nötig, selbst wenn nicht mit Teildokumenten gearbeitet wird; allerdings wird bei großen Dateien das TFX Front End dann unnötig verlangsamt. Man sollte sie sinnvollerweise aber abschalten, wenn dokumentierte LAT<sub>E</sub>X-Quellen editiert werden, in deren Code die Befehle \input oder \include vorkommen.

#### 3.5 Selektives Formatieren

Wenn in der gerade angezeigten Datei ein Bereich markiert ist, dann wirken die Aktionen TeX oder TeX/PS – nach einer Rückfrage – nur auf diesen markierten Bereich. Das funktioniert sowohl im Basismarkierungsmodus als auch im sog. erweiterten Markierungsmodus des EPM, aber sinnvollerweise nicht mit einer Block-Markierung.

Zur TEX-Bearbeitung wird der markierte Text automatisch in eine temporäre Datei mit dem Namen des aktuellen Dokuments und der Erweiterung . geschrieben. An ihrem Anfang wird der Vorspann des aktuellen Dokuments hinzugefügt. Das sind alle Zeilen von der ersten bis einschließlich derjenigen, in der eine der Zeichenfolgen \begin{document} oder %\*\*end of header gefunden wird. Im ersten Fall wird die temporäre Datei mit \end{document} abgeschlossen, sonst mit \bye. Findet der EPM weder ein \begin{document} noch ein %\*\*end of beader, dann bricht die Aktion mit einer Fehlermeldung ab.

Nach dem Formatieren eines markierten Bereichs werden T<sub>E</sub>X-Fehler nur in der Log-Datei angezeigt, nicht im Quelltext.

#### 3.6 **LATEX-Eingabehilfe**

Umgebungen: Betätigt man die Eingabetaste in einer Zeile, die \begin{...} enth¨alt, dann wird automatisch das entsprechende \end{...} erg¨anzt. In der neuen Zeile dazwischen wird der Cursor passend eingerückt, außer mit den Umgebungen document, verbatim, verbatim\* oder macrocode. \begin{macrocode} wird ergänzt zu:

 $\mathcal{V}_{\text{UUU}}\$ begin{macrocode}

#### $\frac{N_{\text{min}}}{\text{min}}$  \end{macrocode}

Die Zeichenfolge \[ wird ebenfalls als Umgebung erkannt und entsprechend expandiert, wenn danach die Eingabetaste betätigt wird.

Schlüsselwörter: Einige häufig wiederkehrende Befehle und Schlüsselwörter werden automatisch vervollständigt, wenn man nach Eingabe der ersten Zeichen die Leertaste betätigt:

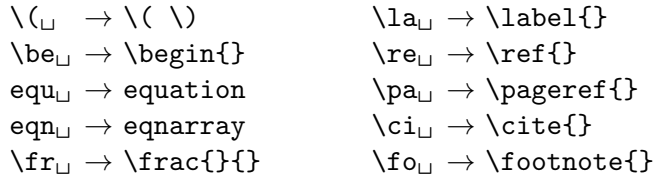

neu (v 3.0) Klammerstrukturen: Steht der Cursor auf einem Klammerungssymbol, dann kann man mit Ctrl-a zur korrespondierenden Klammer und wieder zurück springen. (Bracket Matching).

> Die Komplettierung von Umgebungen und Schlüsselwörtern ist mit T<sub>EX</sub>-Dokumenten oder Stildateien normalerweise aktiv. Die Syntaxhilfe des EPM kann mit dem Editorbefehl expand off abgeschaltet werden; das kann nützlich sein, wenn man z. B. nur Plain T<sub>E</sub>X benutzt.

> Betätigt man gleichzeitig mit der Leer- bzw. Eingabetaste die Ctrl-Taste, dann wird die Syntaxhilfe für dieses eine Mal unterdrückt. Das kann z. B. notwendig sein, wenn am Anfang einer Umgebung eine neue Zeile eingefügt wird; das schließende **\end** soll dann nicht ein zweites Mal ergänzt werden.

Bracket Matching ist unabhängig vom Dateityp immer möglich.

Otional sind auch die aus EPMTeX 3.1 bekannten Schnelltasten verfugbar: ¨

```
Alt-A \rightarrow eqnarray Alt-B \rightarrow \begin{}
Alt-C \rightarrow \cite{} \qquad Alt-D \rightarrow descriptionAlt-E \rightarrow equation Alt-F \rightarrow \frac{}{}
Alt-H \rightarrow \hbox{base*} Alt-I \rightarrow \hbox{item}Alt-J \rightarrow itemize Alt-K \rightarrow tabularAlt-L \rightarrow \label{eq:alt} \leftarrow \text{Alt-M} \rightarrow \mathtt{h}Alt-N \rightarrow enumerate Alt-Q \rightarrow equation
Alt-R \rightarrow \ref{\} Alt-S \rightarrow \sqrt{}Alt-V \rightarrow \vspace*{} Alt-W \rightarrow verbatim\text{\$} \rightarrow \text{\$}\text{\$} \longrightarrow \text{\$}
```
Diese Tasten sind zunächst nicht aktiv oder führen Funktionen des EPM aus. Über den Punkt *Schnelltasten* im Einstellungsmenü kann man die o. g. Zuordnungen aktivieren; dies wirkt erst, nachdem die editierte Datei einmal gewechselt hat.

#### 3.7 Syntaxeinfärbung

Diese Option läßt sich im Einstellungsmenu ein- und ausschalten. Die Darstellung von Dateien, die sich zu diesem Zeitpunkt bereits im Editor befinden, ändert sich aber nicht mehr. Der Anfangszustand ist 'aus'.

Die Datei EPMKWDS.TEX, die die Syntaxeinfärbung steuert, ist kein Bestandteil des TEX Front End, sondern gehört zum EPM-Paket. Sie ist auf die voreingestellten Farben des EPM abgestimmt.

#### 3.8 Dateitypen

Bestimmte Funktionen des TFX Front End sind an den Typ (Erweiterung) der bearbeiteten Datei gebunden. So ist die TEX-Bearbeitung normalerweise nur für Dokumente mit dem Dateityp .tex möglich.

geändert  $(v3.0)$  Die Eingabehilfen und die Syntaxeinfärbung sollten möglichst nicht nur in Dokumenten zur Verfugung stehen, sondern auch beim Editieren von Stil- ¨ dateien. Dazu zählt zunächst nur der Typ .sty.

> Weitere Dateitypen können angegeben werden, wenn man in Einstellungsmenü eine der entsprechenden Optionen wählt, und auf Ändern klickt. Die Dateitypen sind hier *ohne* den führenden Punkt anzugeben.

> Von der Syntaxeinfärbung ausgenommen sind grundsätzlich die Dateitypen .dtx und .fdd, also dokumentierte LATFX-Quellen.

## 4 Benutzerdefinierte Menüpunkte

Bis zu vier benutzerdefinierte Programme können in der Konfigurationsdatei tfe.cfg eingetragen werden und sind dann aus dem Menü aufrufbar. In der vorgegebenen Konfigurationsdatei ist BibTeX bereits als eines dieser Programme definiert:

```
\text{USER1\_CMD} = start /n /f bibtex32 %**N
USER1 = .auxUSER1_MENU_TEXT = BibTeX
USER1__MSG = BibTeX für das aktuelle Dokument ausführen
```
USERn\_CMD,  $n = 1 \ldots 4$ , ist der tatsächlich auszuführende Befehl. Hier kann man nicht nur externe Programme mittels start aufrufen, sondern jede hier angegebene Zeichenfolge wird als EPM-Befehl interpretiert. Der Befehl wird im Verzeichnis des gerade bearbeiteten Dokuments ausgeführt.

USERn\_EXT ist ein Dateityp (Erweiterung). Wenn diese Angabe gemacht wird, dann läßt sich der Befehl nur starten, wenn die Datei mit dem Namen des Dokuments und der angegebenen Erweiterung vorhanden ist. So ist z. B. ein Start vom BibTeX nur sinnvoll, wenn die .aux-Datei existiert. Ohne Nennung eines Dateityps läßt sich der Befehl immer ausführen.

USER $n$ \_MENU\_TEXT ist der Titel des zugehörigen Menüpunkts; er muß zwingend angegeben sein! Wenn dieser String eine Tilde ~ enthält, dann wirkt der darauf folgende Buchstabe als Tastenkürzel für den Menüpunkt.

 $USERn$ <sub>-</sub>MSG ist ein optionaler Text für das 'Menükurzinfo'.

Weitere Programme können nach dem gleichen Muster ergänzt werden; bitte vergessen Sie nicht, nach dem Eintrag in tfe.cfg die Information mittels  $t f$ config in den Editor zu übertragen!

## 5 Die TEX-Funktionsleiste

Statt über das Menü läßt sich das TFX Front End auch über eine Toolbar bedienen. Dazu muß auf der Seite Funktionsleisten des Einstellungsnotizbuchs die Funktionsleiste einmal dem Editor bekannt gemacht werden:

- Die Datei texfe.bar aus dem EPM-Verzeichnis importieren;
- einen Namen, z. B. TEXFE, für diese Funktionsleiste wählen;
- diese Funktionsleiste aktivieren.

Als Icons für die benutzerdefinierten Programme werden in der Funktionsleiste die Dateien mit den Namen TEX\_\_\_\_1 . . . TEX\_\_\_\_4.BMP benutzt, die im EPM-Verzeichnis gesucht werden. Die mit dem TEX Front End verteilte Datei TEX\_\_\_\_1.BMP enthält ein Symbol für BibTeX; die anderen Dateien enthalten eine leere Fläche, die Sie mit dem OS/2-Symboleditor selbst gestalten können.

#### 5.1 T<sub>F</sub>X Front End ohne Menü

Aus den Quelltexten läßt sich auch eine Version des T<sub>EX</sub> Front End kompilieren, die kein Menü hat und ausschließlich per Funktionsleiste zu bedienen ist. Näheres finden Sie in der Datei SOURCE\compile.txt der Verteilung. Bitte wenden Sie sich an den Autor, wenn Sie das unbedingt benötigen, aber nicht über den E-Compiler verfügen.

## 6 Das T<sub>F</sub>X Front End mit VT<sub>F</sub>X/2 benutzen

Um VTEX aus dem TEX Front End heraus aufzurufen, ist einfach in der ersten Zeile des Dokuments als Format der Name der entsprechenden Batchdatei anzugeben, also z. B.

% format: vlatex

um dieses Dokument mit VTEX und dem L<sup>A</sup>TEX-Format zu verarbeiten.

### 7 Das Konfigurationsprogramm

Das Konfigurationsprogramm *tfconfig* dient nicht nur zum Initialisieren oder Aktualisieren der Einstellungen des TFX Front End. Die vollständige Syntax seines Aufrufs ist:

 $t f con f i q \vert \langle Datei \rangle \vert \vert \langle Option \rangle \vert$ 

Mögliche Optionen sind:

- /N Inhalt der Konfigurationsdatei zur Kontrolle anzeigen
- /U Inhalt der Konfigurationsdatei in den EPM ubernehmen ¨
- /V aktuelle Einstellungen des EPM anzeigen
- $/D$  alle Einstellungen aus dem EPM löschen

Wenn keine Option angegeben ist, wird als Voreinstellung /U angenommen.

Als Konfigurationsdatei wird .\tfe.cfg benutzt, wenn keine andere Datei angegeben ist. Mit den Optionen /V und /D wird ein angegebener Dateiname sinnvollerweise ignoriert.

Leitet man die mit der Option /V angezeigten Einstellungen in eine Datei um, dann läßt diese sich später wieder als Konfigurationsdatei einlesen.

Statt mit einem Slash durfen die Optionen auch mit einem Minuszeichen ¨ eingeleitet werden; Groß- und Kleinschreibung werden nicht unterschieden.

## 8 Bekannte Fehler

- Die Tastenkombination Alt-T öffnet immer das TFX-Menü, auch wenn man im Einstellungsnotizbuch des EPM die 'Menüdirektaufrufe' ausgeschaltet hat.
- Eine Datei, deren Namen keine Erweiterung hat, kann nicht als TEX-Dokument bearbeitet werden.
- Die 'Unterstützung für Teildokumente' erkennt in einer Zeile immer nur einen einzigen \include- oder \input-Befehl.
- Ein Laufwerksbuchstabe in der Spezifikation eines master file wird nicht immer richtig verarbeitet. (Normalerweise sollte aber auch nicht nötig sein, einen solchen anzugeben.)
- Nächster Fehler zeigt gelegentlich eine falsche oder gar keine Quelldatei an.

## 9 Verteilung und Support

Die aktuelle Version dieser Software finden Sie unter

```
ftp://dante.ctan.org/tex-archive/systems/os2/epmtfe/
```
oder auf jedem anderen CTAN-Server.

Sollten Sie bei der Installation oder Benutzung des TEX Front End Probleme haben, oder falls Sie Vorschläge zur Verbesserung oder Erweiterung des Programms machen möchten, dann wenden Sie sich bitte an den Autor:

Walter Schmidt <walter.schmidt@arcormail.de>

Bitte entnehmen Sie meine E-Mail-Adresse möglichst der aktuellsten Version des vorliegenden Dokuments.

## Danksagung

TEX Front End entstand aus dem Programm EPMTeX, das von Jon Hacker und Rodney Korte geschrieben wurde. Ich danke den Autoren für die Erlaubnis, wichtige Teile ihres Quellcodes benutzen zu durfen. Ohne das Vorbild ¨ EPMTeX wäre ich nicht imstande gewesen, das TFX Front End zu realisieren.

Das Einstellungsmenu wurde von Wonkoo Kim vorgeschlagen und programmiert; ich habe ihm auch für die Entdeckung mehrerer Fehler zu danken.